# **NEWSLETTER**

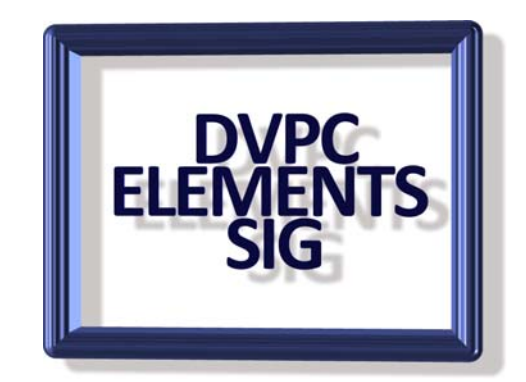

### **June 2008**

Well here we are nearly to summer and the season when we will all be taking pictures of our vacation adventures or maybe just our families and then bemoaning the fact that they are less than perfect. The photographs, I mean, not the families! Now is the time for brushing up on our Elements skills. It doesn't matter what version of Elements you are using they all can help fix less than wonderful captures. A good start would be to read the introduction to Elements in the tutorials on my website which explains all the tools available. There are many books on the market today detailing all the improvements you can make and it is hard to recommend any one book. However normally any book written by Scott Kelby is usually good and he covers many aspects. Visit his web site at [http://www.scottkelby.com/books.html.](http://www.scottkelby.com/books.html)

Another source of information is the numerous **free** training videos available on the web. I would like all of you to let me know what your favorite source is for tutorials (free or not) and we can compile a list for distribution. To start things off here is one Lyn Oakleaf found and sent in (PopPhoto.com) for tutorials and also it has a wealth of other information, to access, [click here.](http://www.popphoto.com/popularphotographyfeatures/5271/digital-toolbox-secrets-of-elements.html)

A couple I have used in the past include:

### **Animated Introduction to Adobe Photoshop Elements**

Details can be found at: [http://simplephotoshop.com/photoshop\\_elements/index.htm](http://simplephotoshop.com/photoshop_elements/index.htm) This electronic book for Photoshop Elements users has 76 movies that tell and show you around the program.

10 video-tutorials from the book are available for free online and downloadable as demo-book. Go to the web link above for full information.

#### **<http://tv.adobe.com/>**

This is another web site full of free tutorials. Most are not for Elements but the information shown for the full version of Photoshop is often equally relevant. It is also a very entertaining site with a lot of very interesting information.

## **Logitech Orb AF Web Cam**

For those of you who missed the June general meeting when video calling was demonstrated using the above web cam I thought I would add a few words here about it. This is a high-

performance webcam, with a 2 megapixel sensor with motorized tracking and Carl Zeiss® optics with autofocus. .

This is the latest from Logitech and is a great camera with fine detail and is capable of recording video and still pictures which are of a very high quality. It sells on the internet for about \$120 (Amazon) which is a little steep but I believe well worth it if you do any amount of video messaging. Below are a couple of stills using the face filters that come with the software.

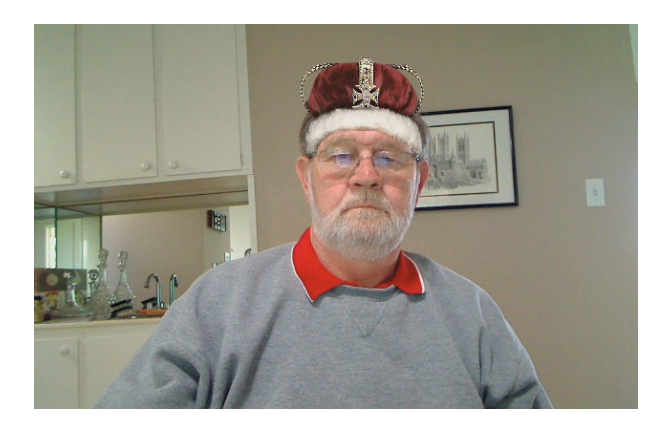

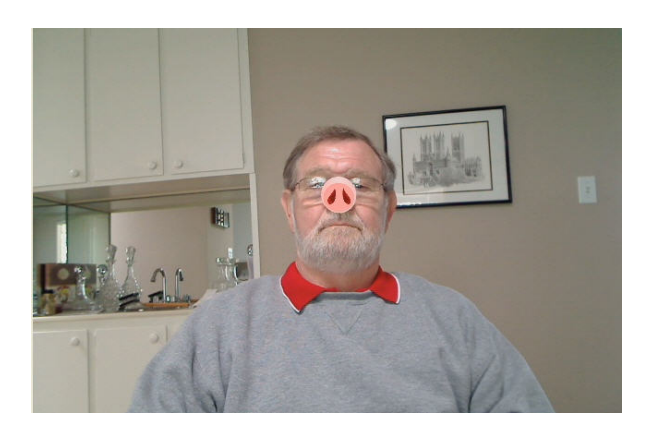

#### **Interesting Images**

We are fortunate to live where wild life is abundant. I am constantly taking photographs of birds, deer and other animals that wander (or fly) around my yard and I frequently see other people's images which are unusual Here are a couple:

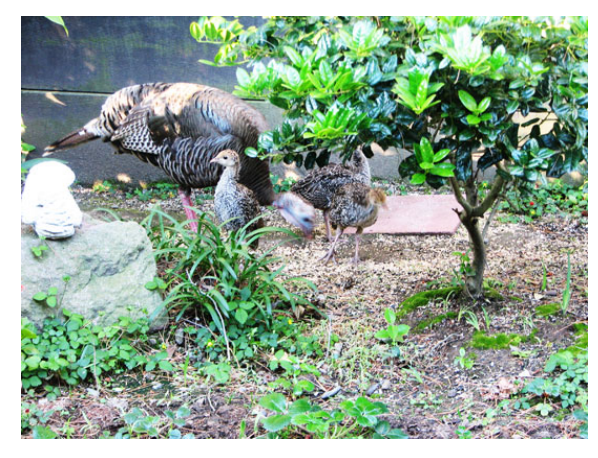

Wild turkey and chicks in my yard **Humming birds in Georgia** 

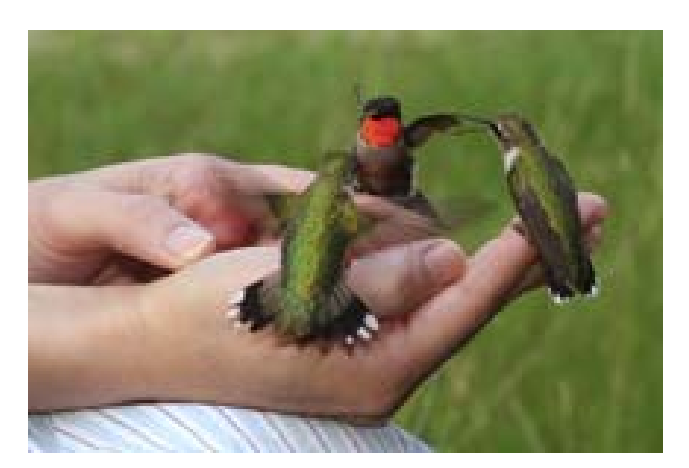

## **Quick Tip 1**

When using the brush tool, or other tools that function like it, the square and curly bracket keys provide a useful shortcut.

Pressing the [ and ] keys will decrease and increase the size of the brush respectively.

 Holding the Shift key and pressing those keys, uses the curly brackets, { and }. These will soften and harden the brush edge respectively.

## **Quick Tip 2**

Size: 38 px

Another quick way of adjusting the size of a brush is to move

your mouse pointer up to the word "size" on the tool bar and a box will appear with opposing horizontal arrows and the words "set the brush size". Dragging the mouse to the left decreases the size of the brush, to the right decreases the size.

## **Quick Tip 3**

 $\blacktriangleright\!\!\!\!\!\downarrow$ 0

When you are viewing an image in Elements frequently you are looking at a reduced size image.

IMG 0038.JPG @ 23.3% (RGB/8)

You can tell the size of the image by looking just above on the left hand side and there is a panel showing which image is open and it's current size. If you want to see the image full size (100%) the easiest method is just to click on the magnifying glass in the tool box twice and the image will resize to 100%!

## **Free Photo Viewer**

View Photos with this free lightweight photo viewer. Fast thumbnail generating engine allows you to manage and browse your photos faster and easier. You can organize and watch slideshows. The program gives all the shooting parameters (exposure, aperture, ISO setting etc.) are displayed on the screen. The program has settings for optimizing its performance when working on PC's with slower CPU's. IPTC and EXIF tags are supported. Authored by 10-Strike Software the program is free at<http://exifsoftware.com/free-photo-viewer-setup.exe>

Download size is a modest 1080 K.

### **Forensic Elements?**

Member Walt Parsons sent me this link to an article in Scientific American. Now, personally I would never falsify any image, that is very unethical but I guess there are some people who sink low enough to make up images which could embarrass others. Fortunately for all of us there now are experts who can uncover the dastardly deeds. You can read all about this new breed of digital Sherlock Holmes detectives using this link:

<http://www.sciam.com/article.cfm?id=digital-image-forensics&SID=mail&sc=emailfriend>

**SEASONS GREETINGS** 

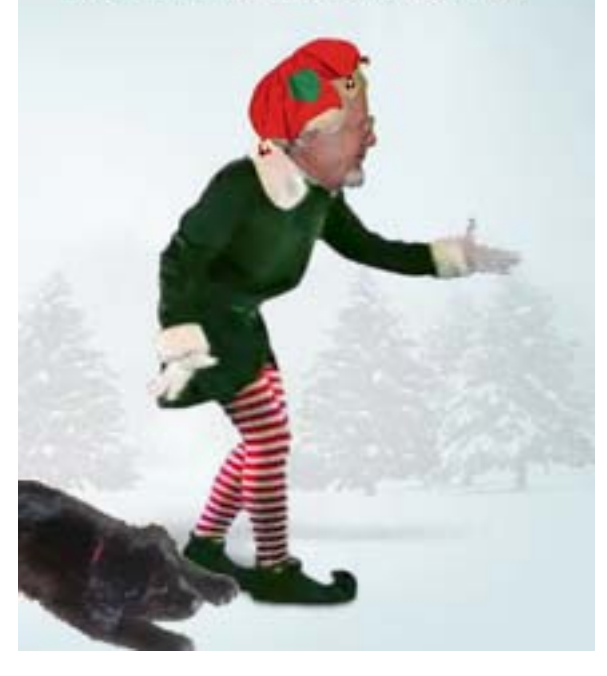

As I mentioned I cannot imagine anyone stooping so low as to alter images especially of people but many thanks to Walt for bringing this to my attention. Walt also was kind enough to let me see a proof of his Christmas cards for 2008. He said he didn't mind me sharing it with you all.

Well that is all for this quarterly newsletter, remember I need feedback and content to spread around for the next newsletter due in September so don't forget to send in any interesting images, tips for using Elements or anything else you would like to share.

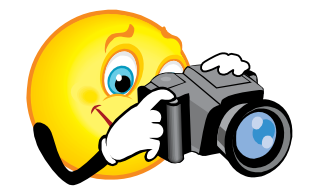